# **RUT950 LAN (legacy WebUI)**

[Main Page](https://wiki.teltonika-networks.com/view/Main_Page) > [RUT Routers](https://wiki.teltonika-networks.com/view/RUT_Routers) > [RUT950](https://wiki.teltonika-networks.com/view/RUT950) > [RUT950 Manual](https://wiki.teltonika-networks.com/view/RUT950_Manual) > [RUT950 Legacy WebUI](https://wiki.teltonika-networks.com/view/RUT950_Legacy_WebUI) > [RUT950 Network section \(legacy\)](https://wiki.teltonika-networks.com/view/RUT950_Network_section_(legacy)) > **RUT950 LAN (legacy WebUI)**

The information in this page is updated in accordance with firmware version **[RUT9XX\\_R\\_00.06.09.5](http://wiki.teltonika-networks.com/images/e/ef/RUT9XX_R_00.06.09.5_WEBUI.bin)**.

*Note: this user manual page is for RUT950's old WebUI style available in earlier FW versions. [Click](http://wiki.teltonika-networks.com/view/RUT950_LAN) [here](http://wiki.teltonika-networks.com/view/RUT950_LAN) for information based on the latest FW version.*

 $\Box$ 

# **Contents**

- [1](#page--1-0) [Summary](#page--1-0)
- [2](#page--1-0) [Configuration](#page--1-0)
	- [2.1](#page--1-0) [General Setup](#page--1-0)
	- [2.2](#page--1-0) [Advanced Settings](#page--1-0)
- [3](#page--1-0) [DHCP Server](#page--1-0)
	- [3.1](#page--1-0) [General](#page--1-0)
		- [3.2](#page--1-0) [Advanced Settings](#page--1-0)
- [4](#page--1-0) [Static Leases](#page--1-0)
- [5](#page--1-0) [IP Aliases](#page--1-0)
	- [5.1](#page--1-0) [General setup](#page--1-0)
	- [5.2](#page--1-0) [Advanced Settings](#page--1-0)
- [6](#page--1-0) [Relayd](#page--1-0)
- [7](#page--1-0) [UDP Broadcast Relay](#page--1-0)

# **Summary**

A **local area network** (**LAN**) is a computer network that interconnects computers within a limited area such as a residence, school, laboratory, university campus or office building. By contrast, a wide area network (WAN) not only covers a larger geographic distance, but also generally involves leased telecommunication circuits or Internet links. An even greater contrast is the Internet, which is a system of globally connected business and personal computers.

This chapter is an overview of the LAN section.

# **Configuration**

#### **General Setup**

The General Setup tab provides you with the possibility to set the router's Private IP address, IP netmask and IP broadcast.

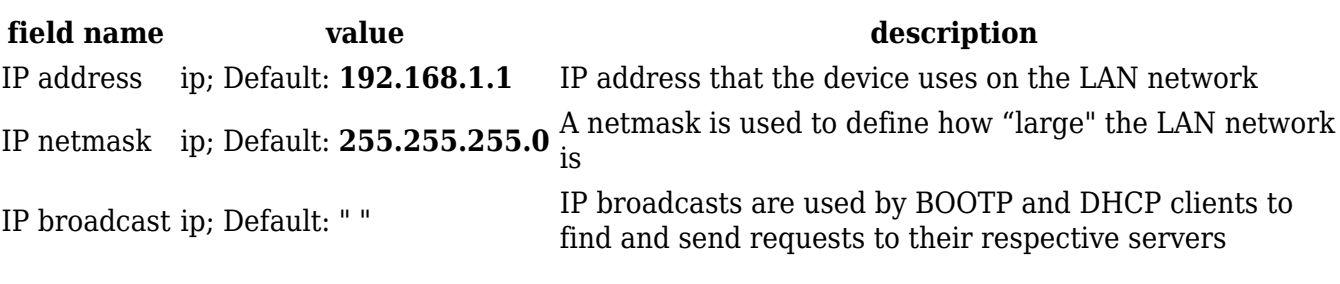

#### **Advanced Settings**

LAN Configurations Advanced Settings tab contains some less frequently used, more complicated configurations, such as custom MTUs and network interface metric values.

#### $\pmb{\times}$

 $\pmb{\times}$ 

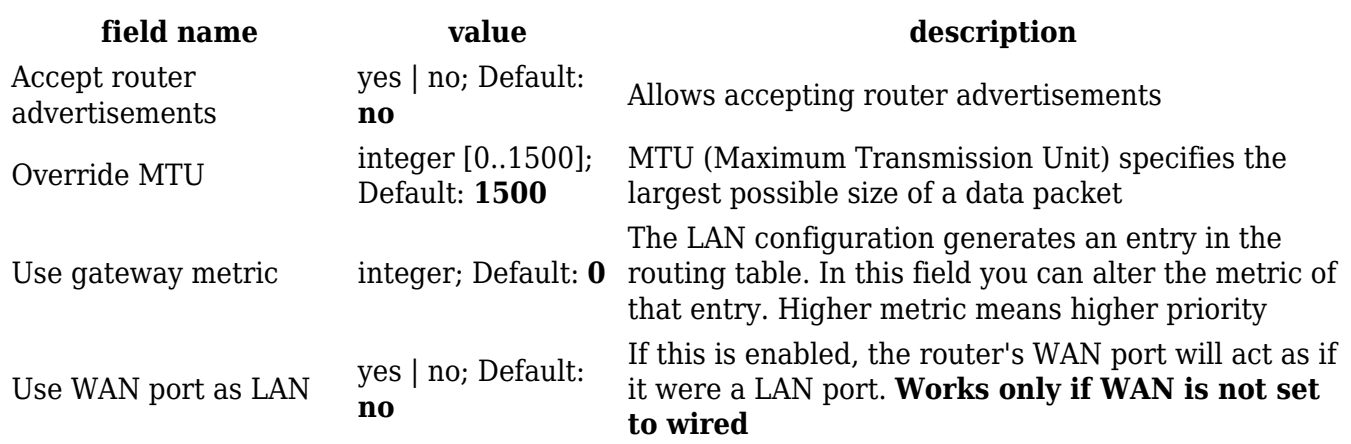

### **DHCP Server**

A **DHCP** server is a service that can automatically configure the TCP/IP settings of any device that requests such a service (i.e., connects to the device with the operational DHCP server). If you connect a device that has been configured to obtain an IP address automatically, the DHCP server will lease out an IP address from the available IP pool and the device will be able to communicate within the private network.

#### **General**

The **General Setup** tab is used to set DHCP server settings. The figure below is an example of the General Setup tab and the table below provides information on the fields contained in that tab:

**field name**

 $\pmb{\times}$ 

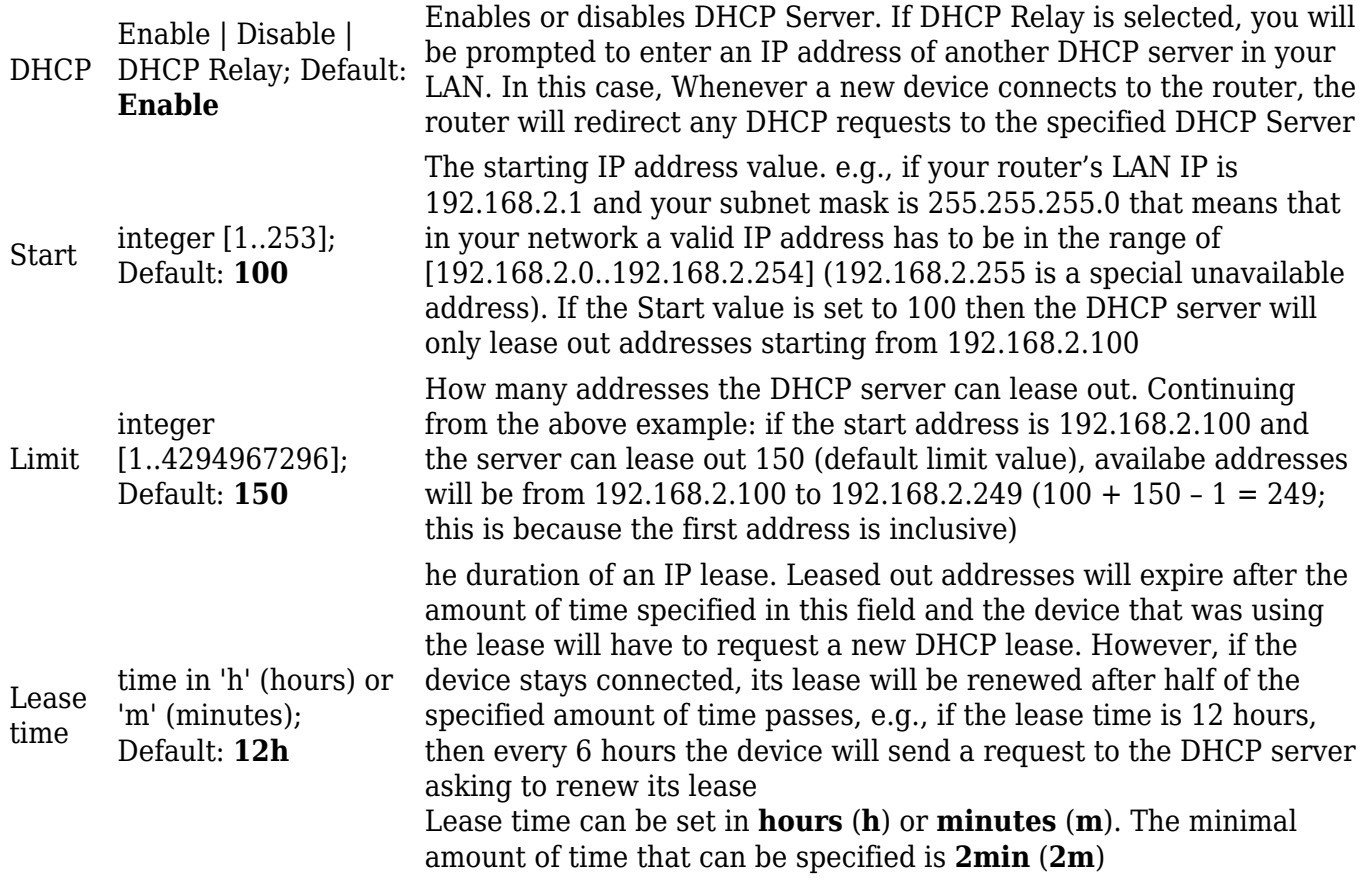

#### **Advanced Settings**

You may also apply more complicated, less common configurations to your router's DHCP Server in the **Advanced Settings** tab. The figure below is an example of the Advanced Settings tab and the table below provides information on the fields contained in that tab:

#### $\pmb{\times}$

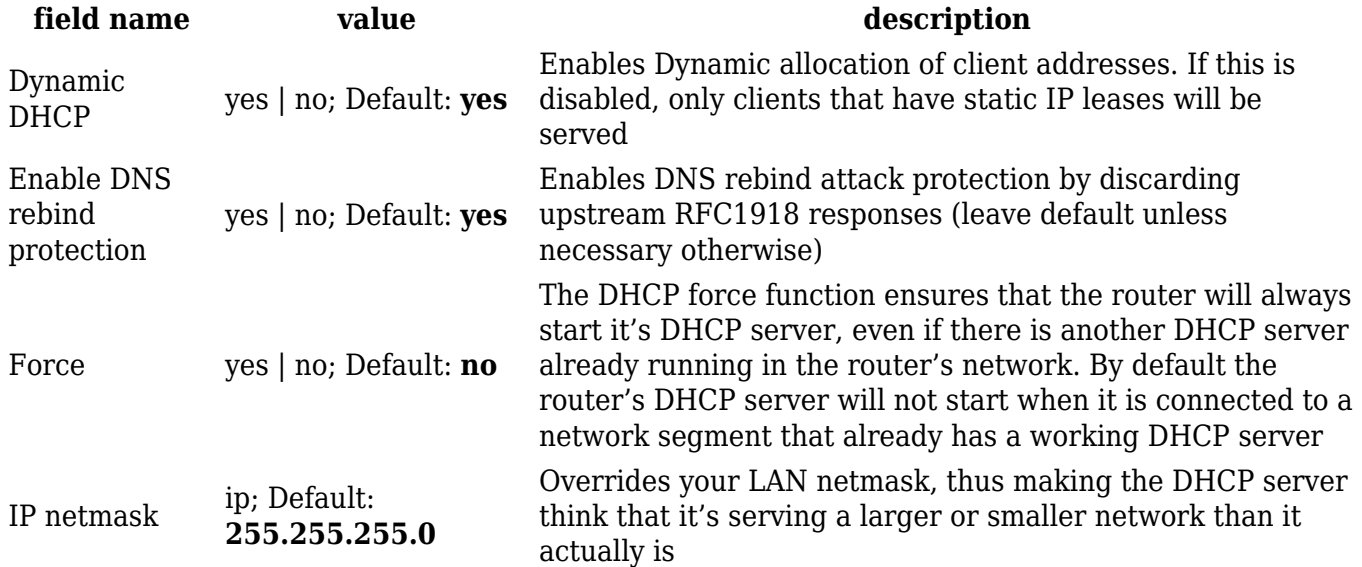

DHCP Options  $D HCP$  options; Default: " "

Additional options to be added to the DHCP server. For example with '26,1470' or 'option:mtu, 1470' you can assign an MTU value per DHCP. You can find more information on DHCP Options [here](https://technet.microsoft.com/en-us/library/cc958941.aspx) You can add more options by clicking the plus symbol  $(\mathbf{X})$  $(\mathbf{X})$ located next to the field

### **Static Leases**

Static IP leases are used to reserve specific IP addresses for specific devices by binding them to their MAC address. This is useful when you have a stationary device connected to your network that you need to reach frequently, e.g., printer, IP phone, etc.

 $\pmb{\times}$ 

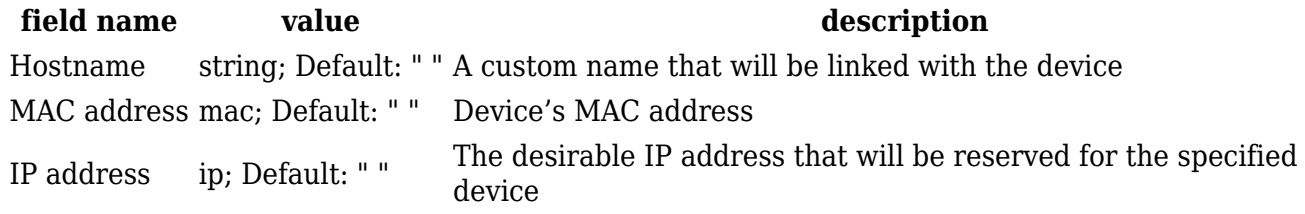

### **IP Aliases**

IP Aliases are a way of defining or reaching a subnet that works in the same space as the regular network. This is useful if you need to reach the router that is located in the same network but in a different subnet. If you have a static IP configuration on your computer and don't want to change it every time you need to reach a router in a different subnet, you can configure an IP alias in order to do so.

#### **General setup**

 $\pmb{\times}$ 

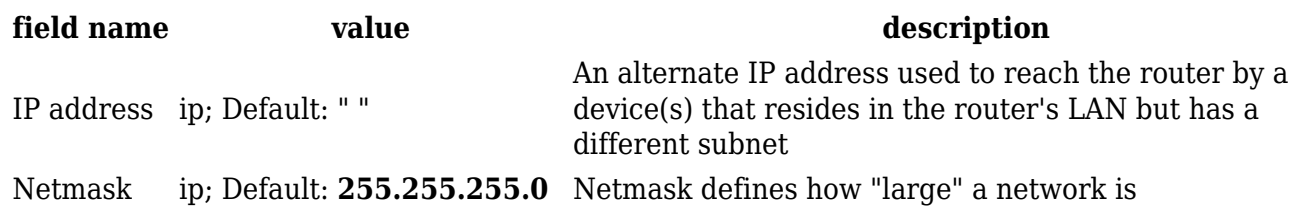

As you can see, the configuration is very similar to the static protocol; in the example above an IP address with a 99th subnet is defined. In this case, if some device has an IP in the 99th subnet (e.g., 192.168.99.xxx) and the subnet's gateway metric is "higher" and the device is trying to reach the internet it will reroute it's traffic not to the gateway that is defined in common configurations but through the one that is specified in IP aliases.

#### **Advanced Settings**

You may also define a broadcast address, a custom DNS server and Gateway for your IP Aliases in the Advanced Settings tab.

 $\pmb{\times}$ 

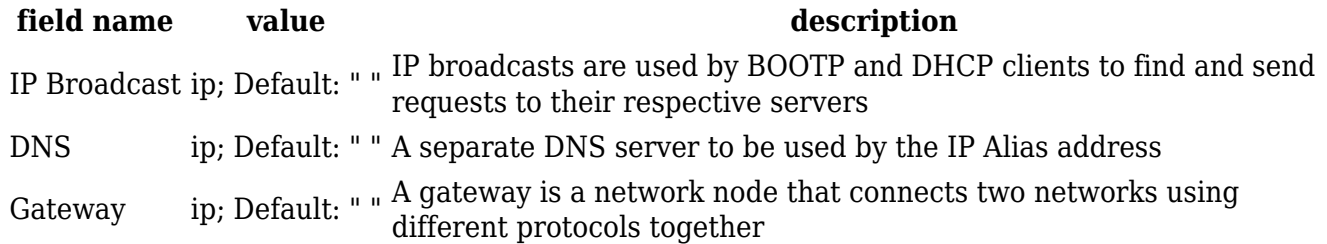

### **Relayd**

**Relayd** is a daemon to relay and dynamically redirect incoming connections to a target host. Its main purpose in RUT routers is extending the wireless network. For example, when RUT is in STA (Wireless Station) mode, it can be used to bridge WAN and LAN interfaces to create a larger Wireless network. You can find a detailed example on how to use Relayd **[here](http://wiki.teltonika-networks.com/view/Relayd)**.

 $\pmb{\times}$ 

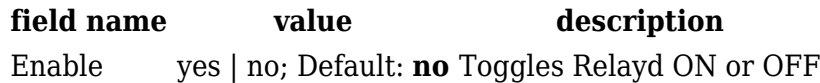

# **UDP Broadcast Relay**

The **UDP Broadcast Relay** will listen for broadcast traffic on the specified port and relay that traffic to the specified interface(s).

 $\pmb{\times}$ 

**Field Value Description** Enable on | off; default: **off** Turns UDP Broadcast Relay on or off. Port integer [0..65535]; default: **none** UDP port to listen for broadcast traffic.